# epati

### 3Com LACP Configuration

Product: Antikor v2 - Next Generation Firewall Configuration Examples

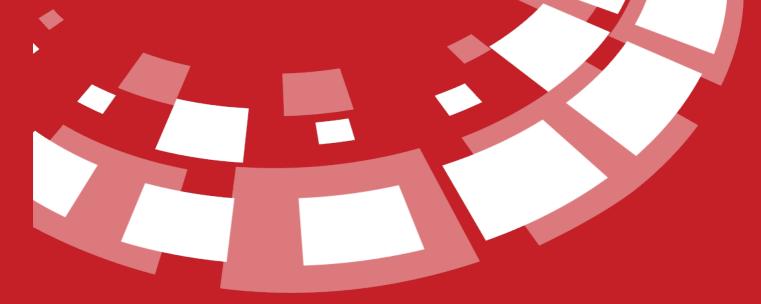

www.epati.com.tr

## **EPOTI** 3Com LACP Configuration

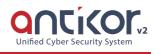

#### Summary

For Antikor lan line, 2 piece 1GBit/sn load-balanced and will serve as a backup. 3Com switch is working as a backbone. Link Aggregation Control Protocol (LACP): It is a protocol that enables simultaneous operation of multiple uplinks to provide higher bandwidth and redundant connection between two switches.

#### **Network Topology**

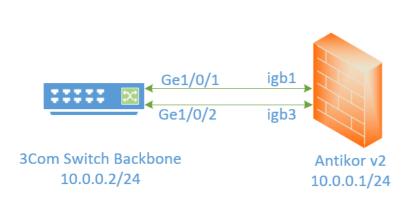

#### Configuration

The ethernet ports to be merged into the Member Ethernet area are entered.

| Member Ethernet     |                           |
|---------------------|---------------------------|
| Member Ethernet     | igb1 × igb3 ×             |
| rtual Ethernet Type | Link Aggregation - LACP • |
| Description         | For LAN                   |

| irtual Ethernet -                                          | Aggregation             |                   |                | C Reload        | + Add   |  |
|------------------------------------------------------------|-------------------------|-------------------|----------------|-----------------|---------|--|
| XLS CSV PD                                                 | F                       |                   |                | <b>▼</b> Filter | 🖌 Clear |  |
| # Name                                                     | 🎼 Virtual Ethernet Type | 👫 Member Ethernet | ↓↑ Description | ↓↑ Transactions |         |  |
| 1 Virtual                                                  | Link Aggregation - LACP | igb1 igb3         | For LAN        | C? Edit Delete  |         |  |
|                                                            |                         |                   | t c 1 > »      |                 |         |  |
| [4800                                                      | G] interface Bridg      | e-Aggregation 1   |                |                 |         |  |
| [4800                                                      | G-Bridge-Aggregati      | on1] quit         |                |                 |         |  |
|                                                            |                         |                   |                |                 |         |  |
| [4800G] interface GigabitEthernet 1/0/1                    |                         |                   |                |                 |         |  |
| [4800G-GigabitEthernet1/0/1] port link-aggregation group 1 |                         |                   |                |                 |         |  |
| [4800G-GigabitEthernet1/0/1] guit                          |                         |                   |                |                 |         |  |
|                                                            |                         |                   |                |                 |         |  |
| [4800                                                      | G] interface Gigab      | itEthernet 1/0/2  |                |                 |         |  |
| [4800G-GigabitEthernet1/0/2] port link-aggregation group 1 |                         |                   |                |                 |         |  |
| [4800G-GigabitEthernet1/0/1] quit                          |                         |                   |                |                 |         |  |
|                                                            |                         |                   |                |                 |         |  |
| [48 <u>00</u>                                              | G] interface Bridg      | e-Aggregation_1   |                |                 |         |  |
|                                                            | G-Bridge-Aggregati      |                   | be trunk       |                 |         |  |
| [4800G-Bridge-Aggregation1] quit                           |                         |                   |                |                 |         |  |
|                                                            |                         |                   |                |                 |         |  |

#### Testing

To check LACP settings on the 3Com Switch side the used command "display link-aggregation verbose"

| Loadsharing Type: Shar Loadsharing, NonS Non-Loadsharing |        |          |          |  |  |  |  |
|----------------------------------------------------------|--------|----------|----------|--|--|--|--|
| Port Status: S Selected, U Unselected, I Individual      |        |          |          |  |  |  |  |
| Flags: A LACP_Activity, B LACP_Timeout, C Aggregation,   |        |          |          |  |  |  |  |
| D Synchronization, E Collecting, F Distributing,         |        |          |          |  |  |  |  |
| G Defaulted, H Expired                                   |        |          |          |  |  |  |  |
|                                                          |        |          |          |  |  |  |  |
| Aggregate Interface: Bridge-Aggregation1                 |        |          |          |  |  |  |  |
| Aggregation Mode: Static                                 |        |          |          |  |  |  |  |
| Loadsharing Type: Shar                                   |        |          |          |  |  |  |  |
| Port                                                     | Status | Priority | Oper-Key |  |  |  |  |
|                                                          |        |          |          |  |  |  |  |
| GE1/0/1                                                  |        | 32768    |          |  |  |  |  |
| GE1/0/2                                                  |        | 32768    |          |  |  |  |  |

For Antikor v2 LACP settings Antikor v2 LACP Configuration follow the documents.

#### Troubleshooting

| Executing<br>Command | Error Messages                                                                                 | Solution Proposal                                                                     |
|----------------------|------------------------------------------------------------------------------------------------|---------------------------------------------------------------------------------------|
| ping<br>10.0.0.1     | — Ping statistics for 10.0.0.1 — 5 packets transmitted, 0 packets received, 100.0% packet loss | display interface GigabitEthernet<br>1/0/1 with command the port make sure<br>active. |
|                      |                                                                                                | The port make sure it is not shutdown.                                                |
|                      |                                                                                                | On the Antikor v2 make sure apply settings.                                           |

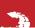

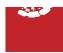